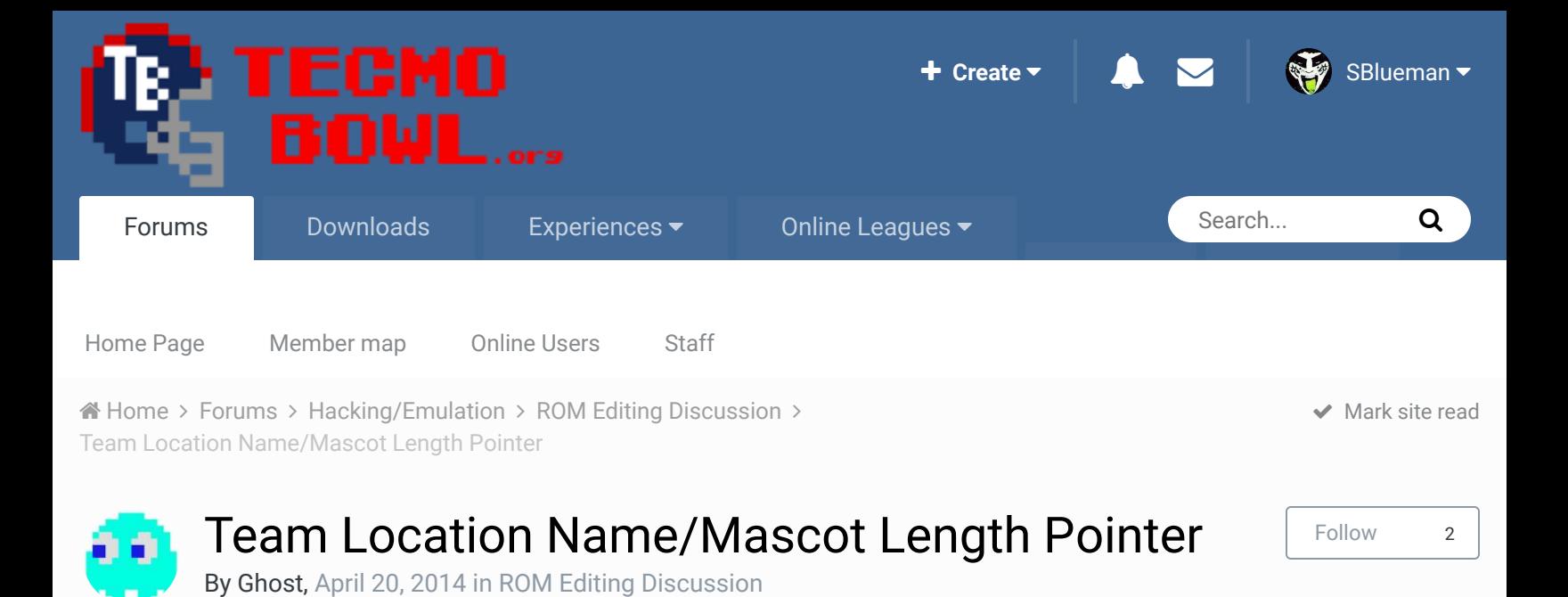

I'm just using a copy of the tpc\_original.nes rom.

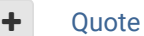

Posted April 20, 2014

for theses values set?

answer to this.

• Team • Team Name • Length • Pointer

pambazos88

Ghost **Starter** 8888

Members **040** 104 posts

> **Starter** ....

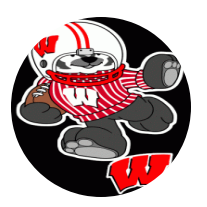

#### Posted April 20, 2014 (edited)

I know there is a thread about the Pointers for this section (TEAMS' NAMES), but I dont know why the search for my browser sometimes freezes, So I could not find it in the Docs-Directory either.

I'm sorry if this has been answered before. I searched the forum but couldn't find the

At 01fd7c the team locations start followed by team names. Where are the variable lengths

Start new topic **Reply to this topic** 

Report post  $\mathcal{L}$ 

 $\ll$ 

I think we all got used to the *TSB-TOOLS/EDITORS*, since they do all the dirty work for us. I dont have to worry about these pointers anymore. You also can trust all these editors when you want to change something within this section of the rom.

Members  **123** 155 posts **Location:** MX

These Editors help us creating some pointers "automatically". And most of these tools have been programmed so that you can not make mistakes when inputting the names. This means some editors wont let you "exceed" the "allowed" number for name's characters, simply because they will crash the game at some point. (If memory is exceeded or something like that..) Or maybe because the game was just not programmed that way:

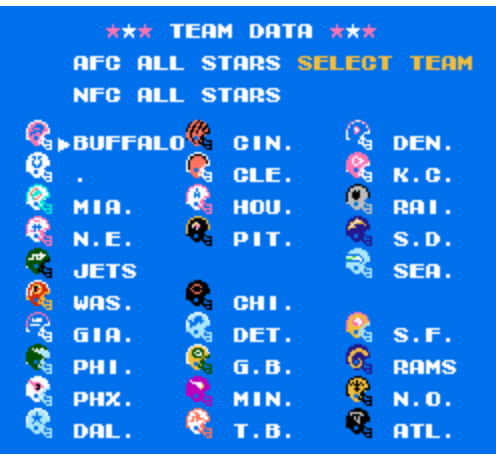

You can see here that you can input a longer name, But it

just doesnt make sense ON SOME OTHER SCREENS:

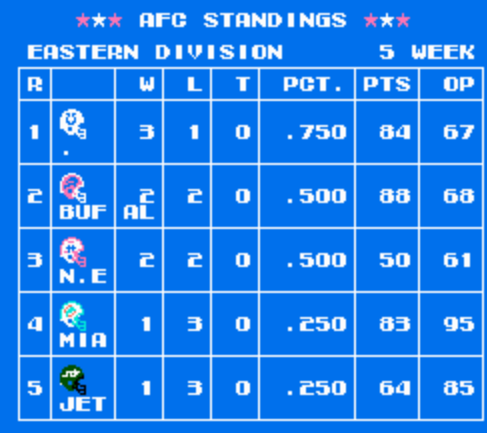

The game was programmed so that only **3 characters**

appear "correctly" on this screen.

The pointers for this section are just above the offset you mention: **They start at offset x1FC10**, where it says \$F0 BC.

**F0BC** is the pointer for offset x**1FD00**. As you can see, pointers in this section "point" to their corresponding offset just by:

**1.** switching the bytes from the pointer: F0 BC -> BCF0,

**2.** then add the HEX value of **14010**: BCF0+14010= 1FD00.

Now at offset **1FD00** is located the first "text" that the rom will read for this section, which is "**BUF.**"

Right after the first pointer, comes the second pointer, it indicates F4BC, which points to offset 1FD04. On the "TEXT-window" from your HEX-Editor it reads "IND."

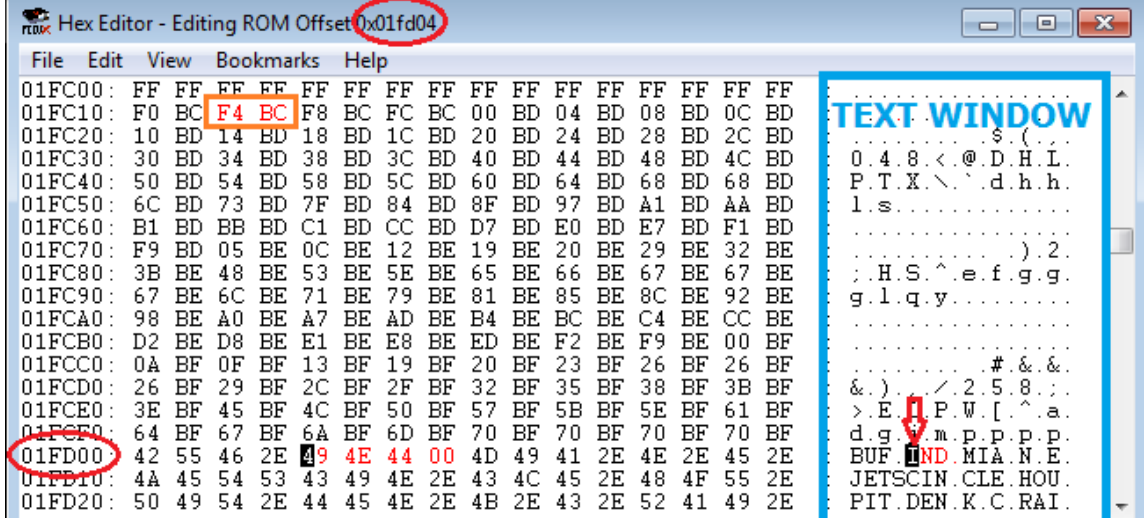

Now **The lenght of these words is determined by the pointers themselves**: if you have **F4BC** (IND) and you have **F0BC** (BUF) You can see each pointer has a lenght of **4 characters**; (BCF4 - BCF0 = **04**) This means the game will read only 4 characters (letter, number, period, commas, etc) and then go to the next name to repeat the procedure. The important thing here is that you to know that the game reads THE POINTERS first to know the lenght of each text. Because as you can see the "CITY NAMES" (starting at offset **1FD7C** with "BUFFALO") are no longer 4 characters each. **The LENGHT is based on the "difference" of 2 "consecutive-pointers":**

If you want to change the length of the text **BUFFALO** you will first need to know its location. (you know that your TEXT-Window will show the offset just by clicking the first letter of your text):

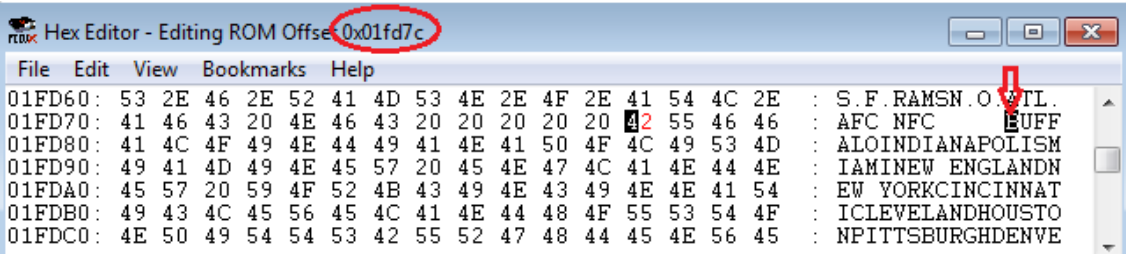

This text: *"BUFFALO"* is located at offset x**1FD7C**, which means by reverting the process that the "pointer" you shall find is:

**2.** Substract hex**14010**: 1FD7C -14010= **BD6C**,

**1.** switch resulting bytes: BD6C -> 6C BD. This is the pointer that determines the text

location: **6CBD**. \* (You can go to offset x1FC10 and "search/find" this pointer)

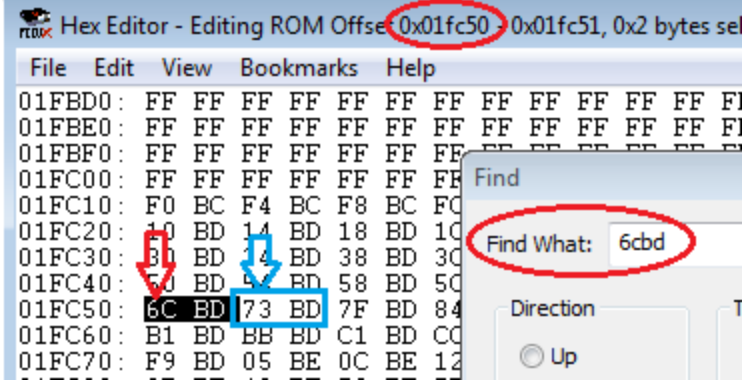

it is located at offset 1FC50. Now if you wanted to make text "*BUFFALO*" longer, simply add the number of letters you need to the **NEXT**/**FOLLOWING POINTER**. which is **73BD** at offset x**1FC52**. I will re-name my city "*BUFFALOES*" so I will need **2 more letters**:

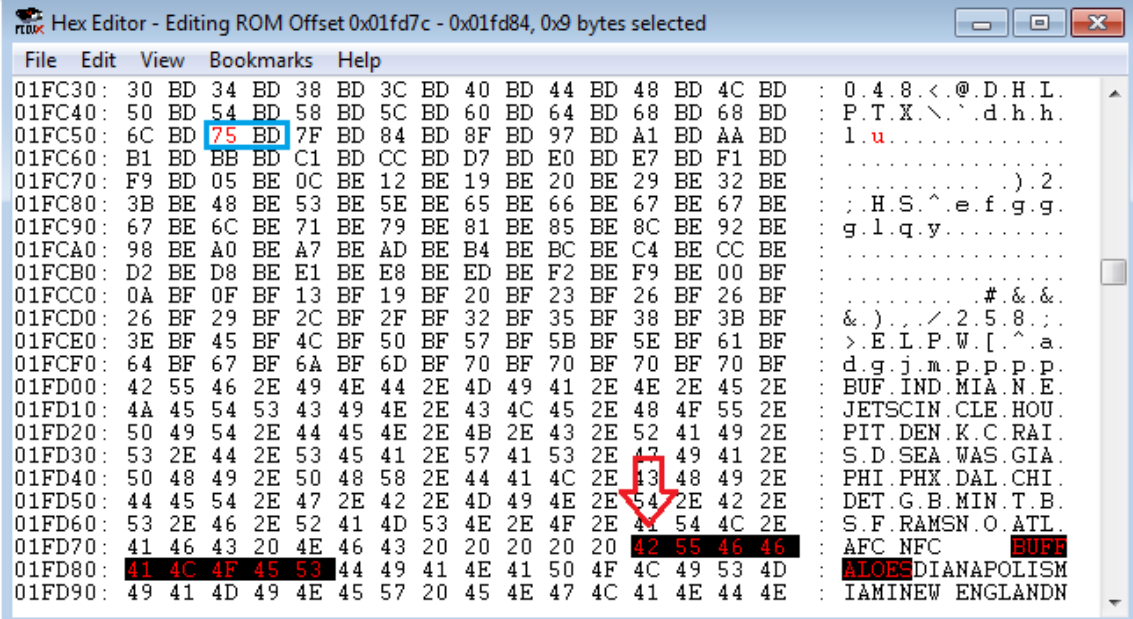

It read **73BD** (which was the pointer to start reading the next team: "*INDIANAPOLIS*"), but since I will be needing 2 more characters for *BUFFALOES*, it will now read **75BD**. Then write "*BUFFALOES*" on the TEXT window.

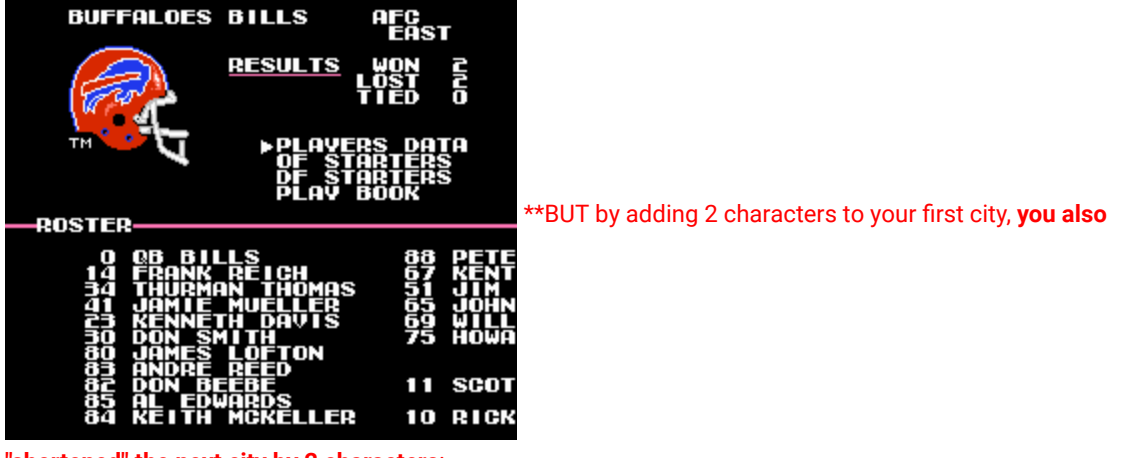

**"shortened" the next city by 2 characters**:

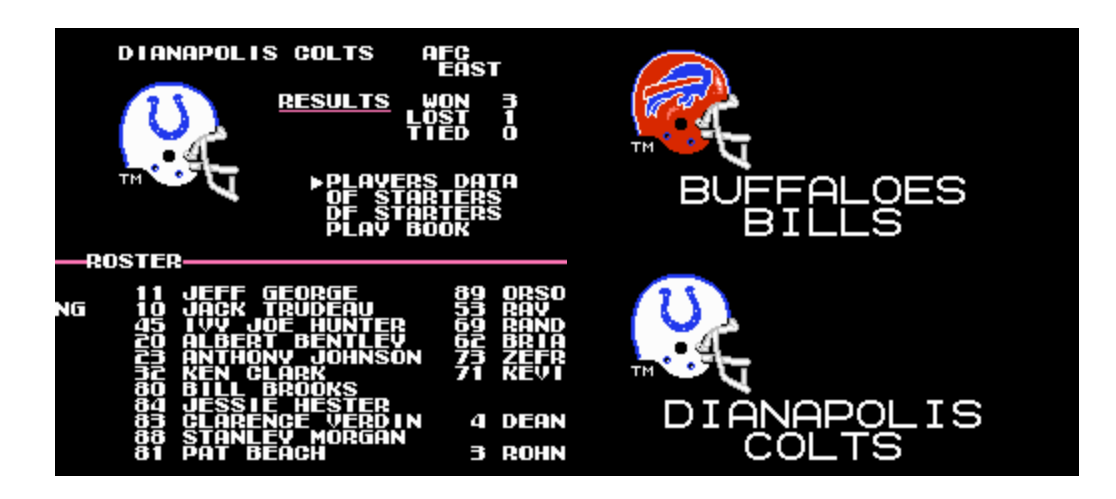

You will need "adjusments" for **ALL THE REST OF THE TEAMS**. This is why *TSB-EDITORS* are so widely used!.

**Edited April 20, 2014 by pambazos88**

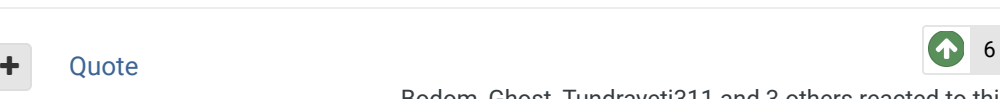

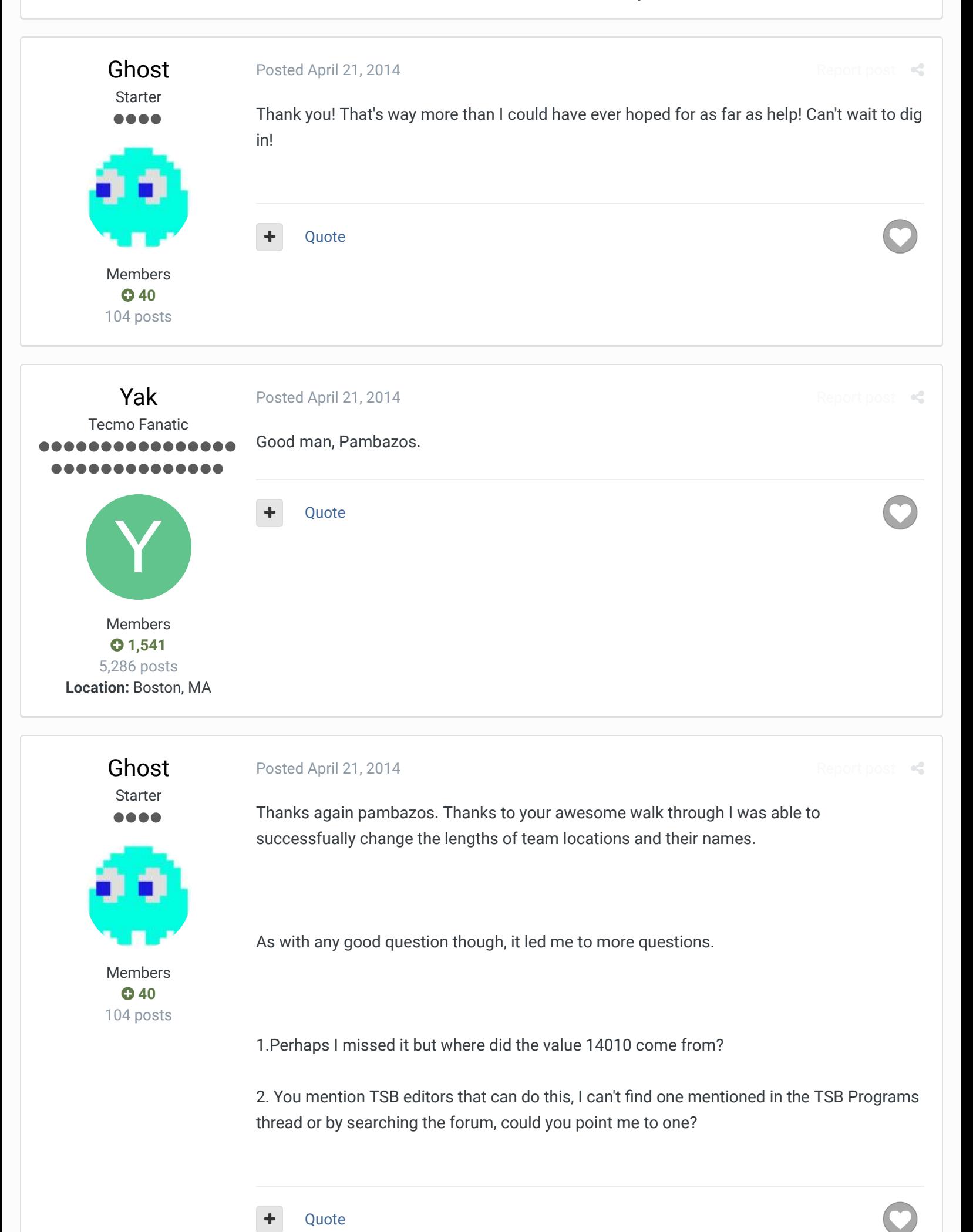

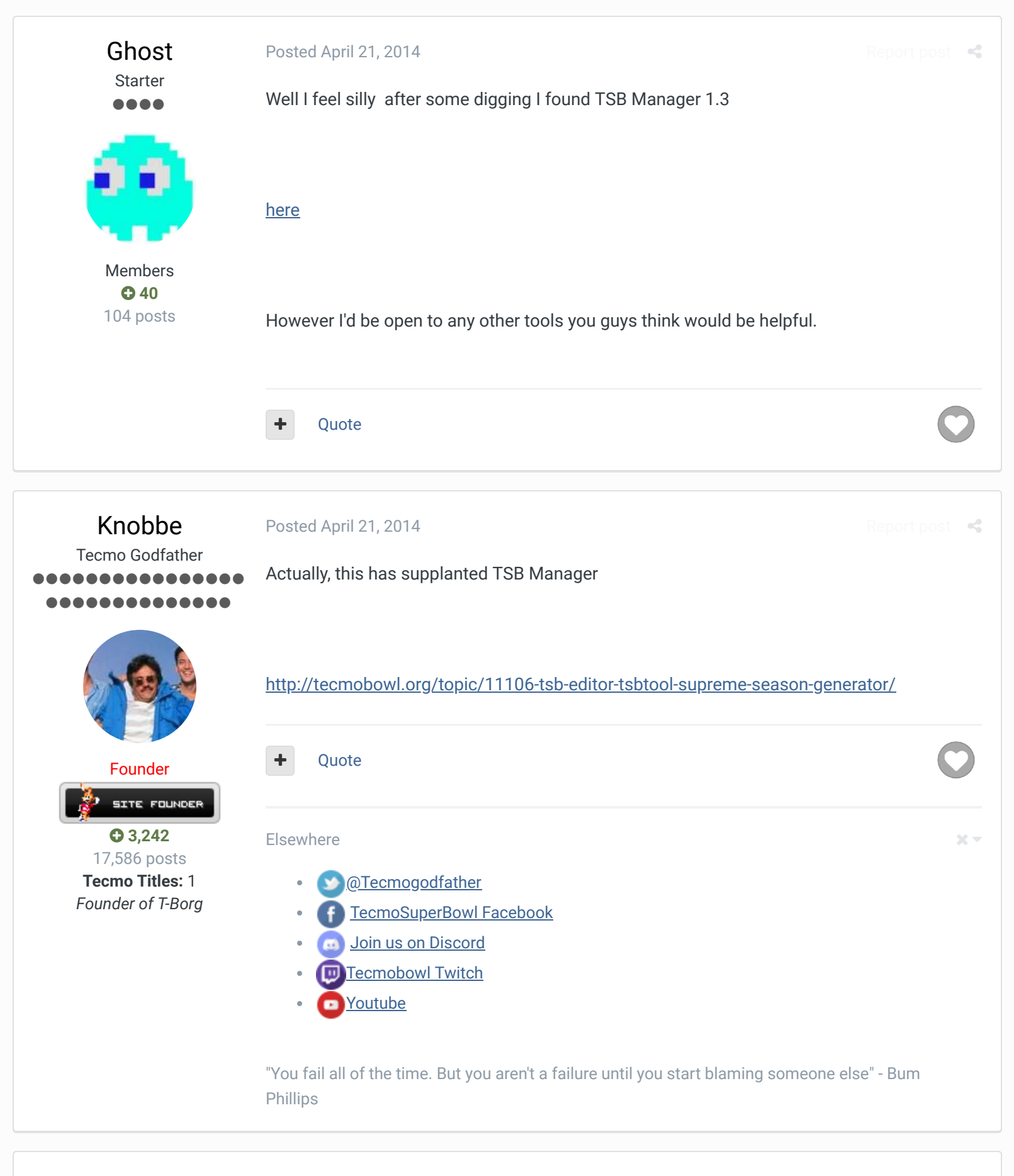

**Tecmonster** Posted April 21, 2014

Report post  $\leq$ 

rom producer -----

Pambazos will break his back to help someone hack. Great dude.

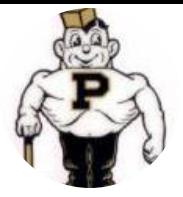

Members  **211** 634 posts **Location:** Reno, NV **Ouote** 

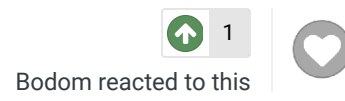

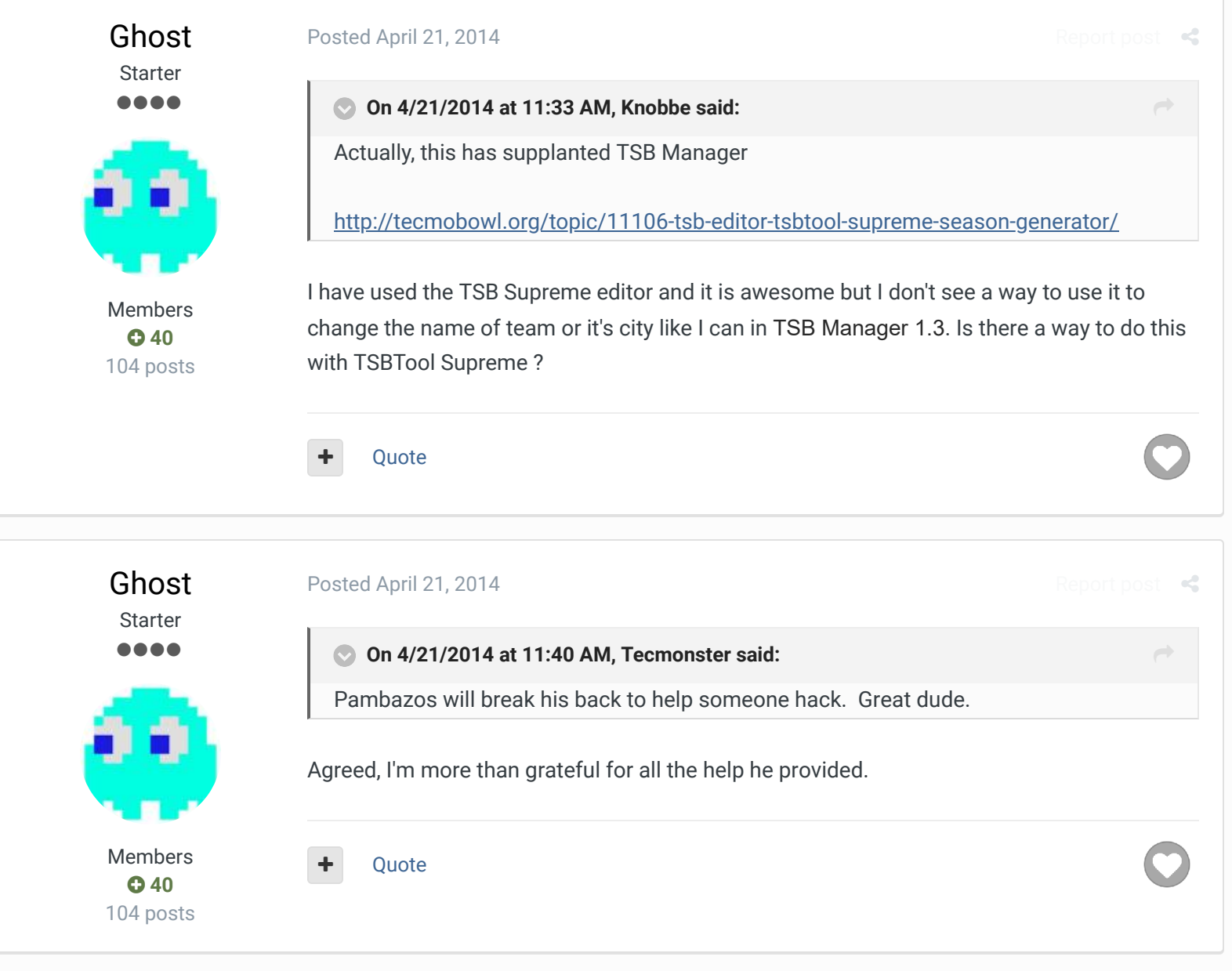

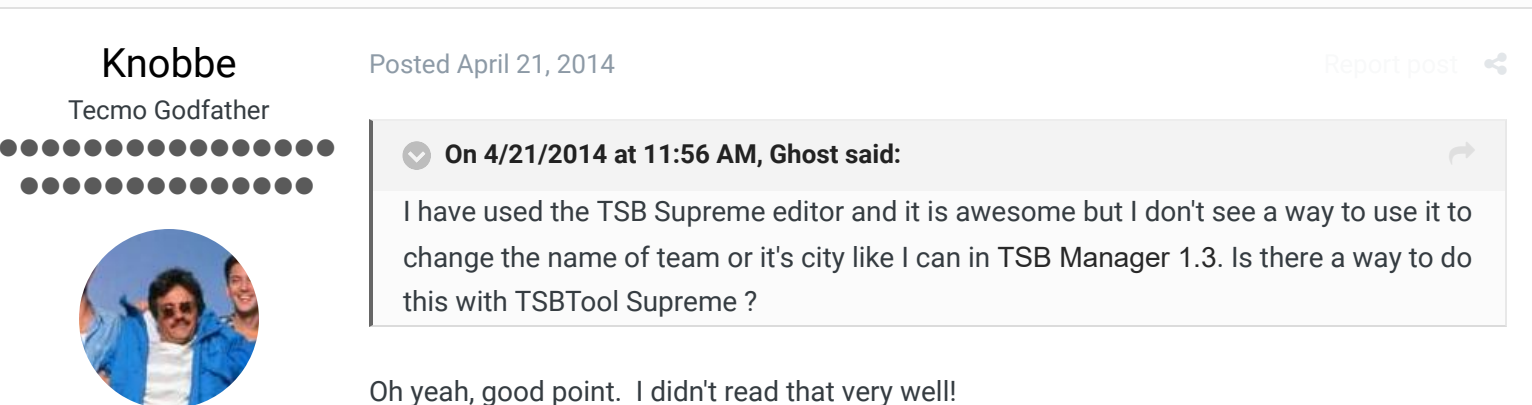

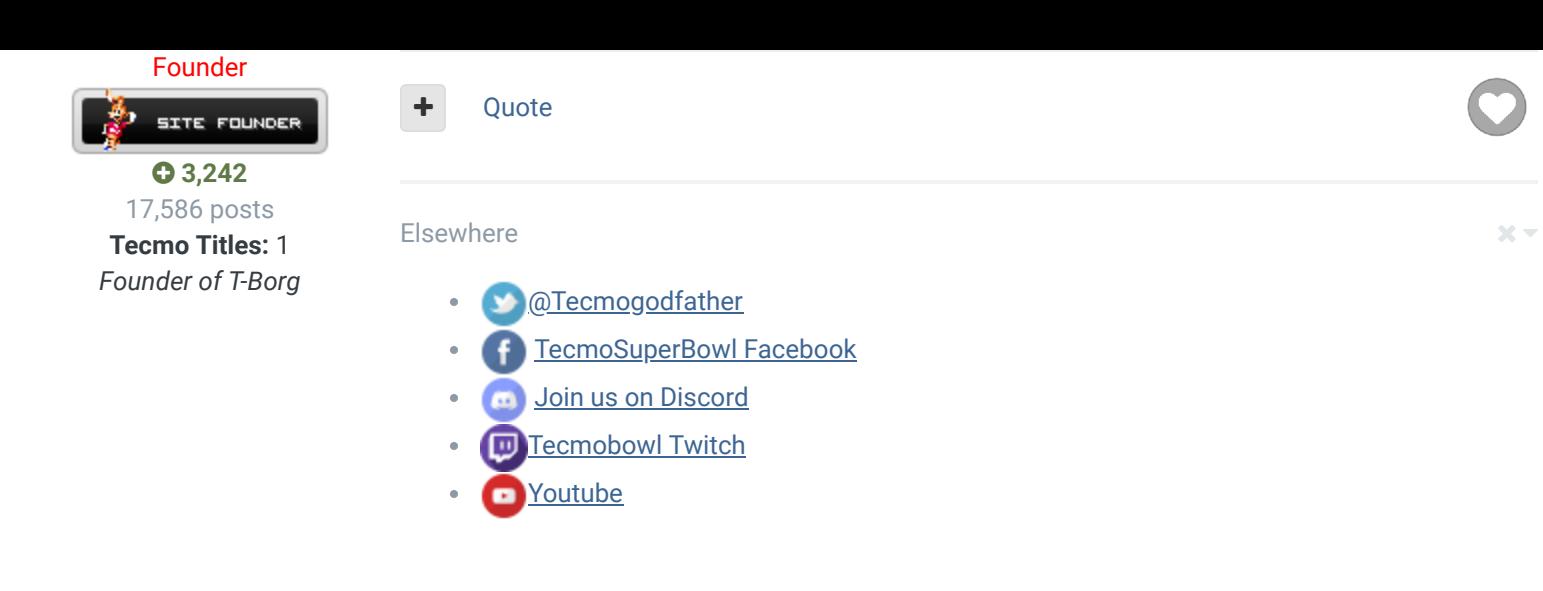

"You fail all of the time. But you aren't a failure until you start blaming someone else" - Bum Phillips

Ghost

**Starter** ....

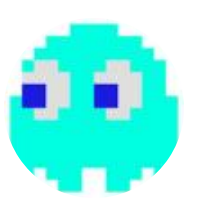

Members  $Q$  40 104 posts Posted April 25, 2014

### **On 4/20/2014 at 2:04 PM, pambazos88 said:**

I think we all got used to the *TSB-TOOLS/EDITORS*, since they do all the dirty work for us. I dont have to worry about these pointers anymore. You also can trust all these editors when you want to change something within this section of the rom. These Editors help us creating some pointers "automatically". And most of these tools have been programmed so that you can not make mistakes when inputting the names. This means some editors wont let you "exceed" the "allowed" number for name's characters, simply because they will crash the game at some point. (If memory is exceeded or something like that..) Or maybe because the game was just not programmed that way:

......

You will need "adjusments" for **ALL THE REST OF THE TEAMS**. This is why *TSB-EDITORS* are so widely used!.

I hate to bug you guys again, but **pambazos88** seems to indicate there is some sort of tool that lets you rename teams without altering each ones byte length. I would definitely prefer to do it it using a tool. As I indicated above TSB Supreme.

Does anyone know the tool/tools he is speaking of.

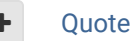

Knobbe Tecmo Godfather Posted April 25, 2014

Report post  $\,$   $\,$   $\,$   $\,$ 

 $\rightarrow$ 

I seem to remember someone developing an Excel based tool that generates the team

................ ..............

pointers. Does anyone else know about this? I don't see it linked in the documentation.

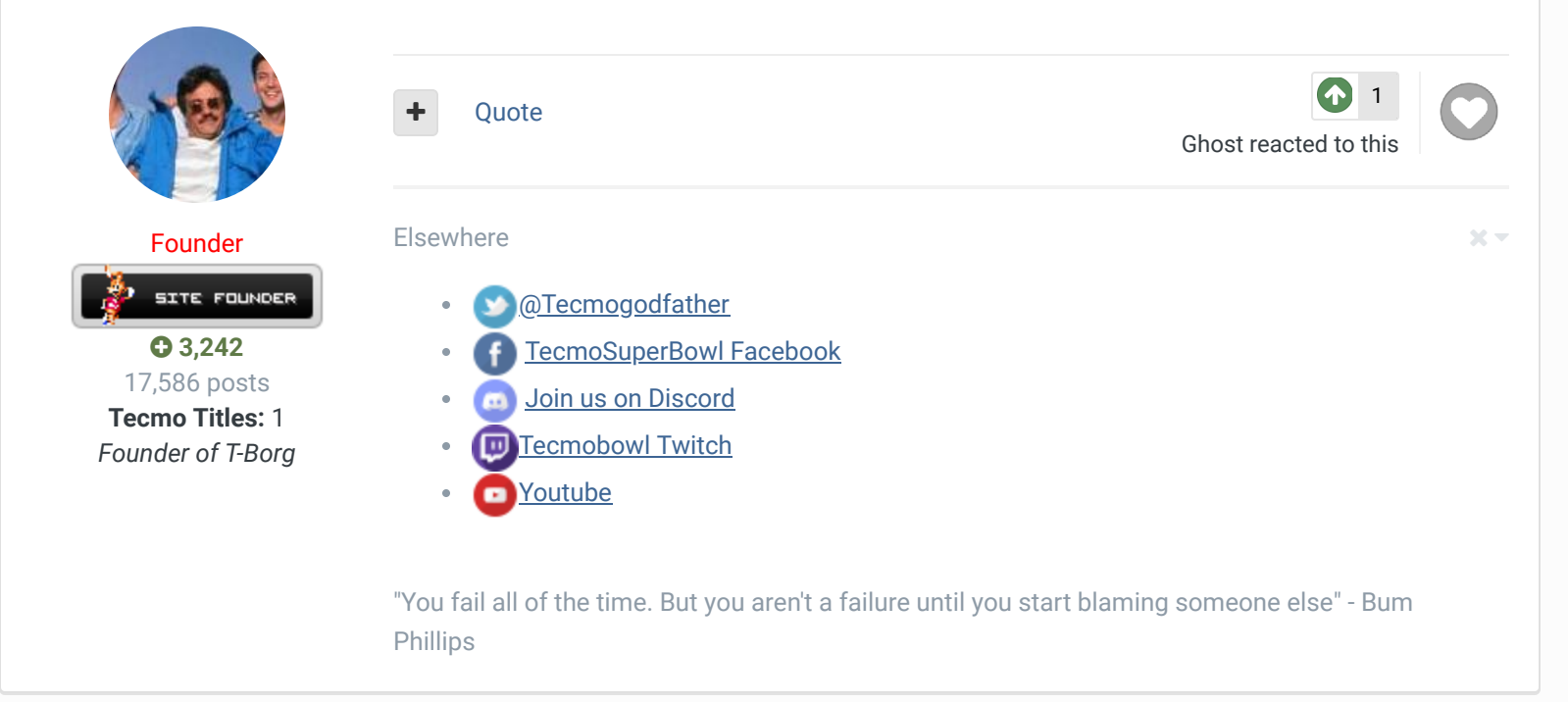

## pambazos88 Starter

....

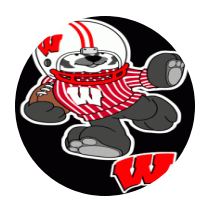

Members **0** 123 155 posts **Location:** MX Posted April 25, 2014

I see the point in your comment about *TSB TOOL*. I also didnt know how to change Team´s names with it. (I cant tell if this is even possible with this tool..)

 $\prec$ 

However there are some other tools/editors that can help you with this. Sorry I am not able to link them, but I guess you can find them very easily.

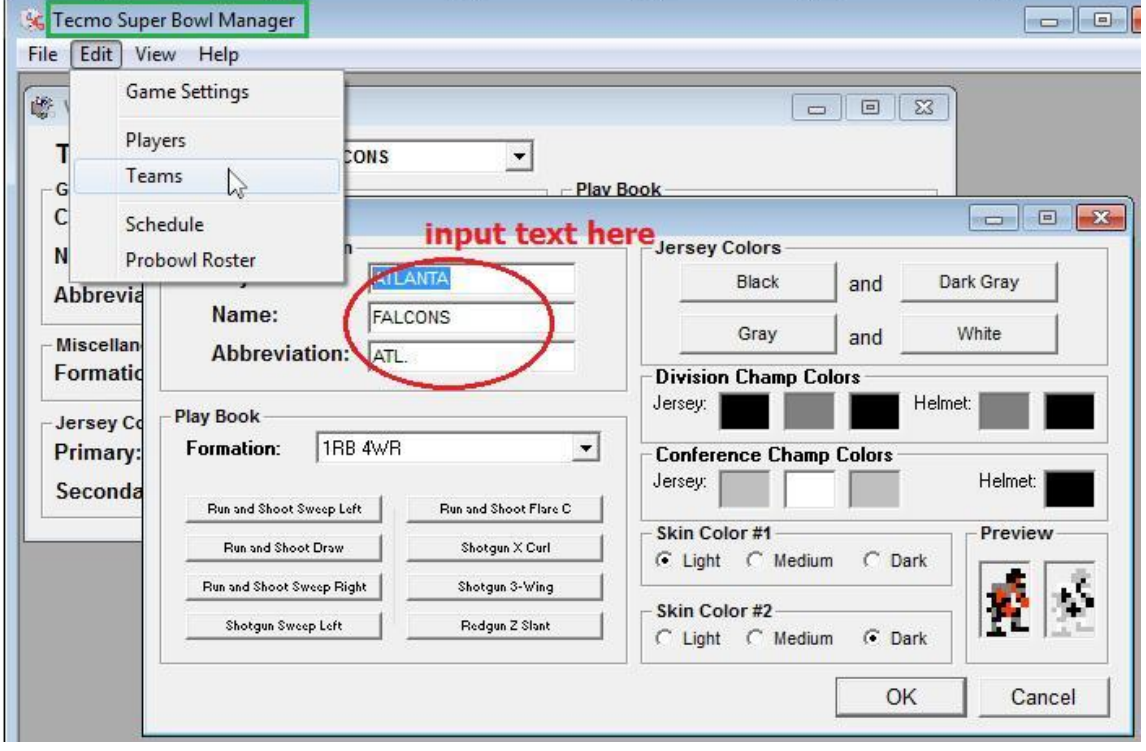

**TSB Manager** for *Windows* is probably one of the first tools created for editing TSB rom. (Mainly for names, uniform colors, and player's attributes.)

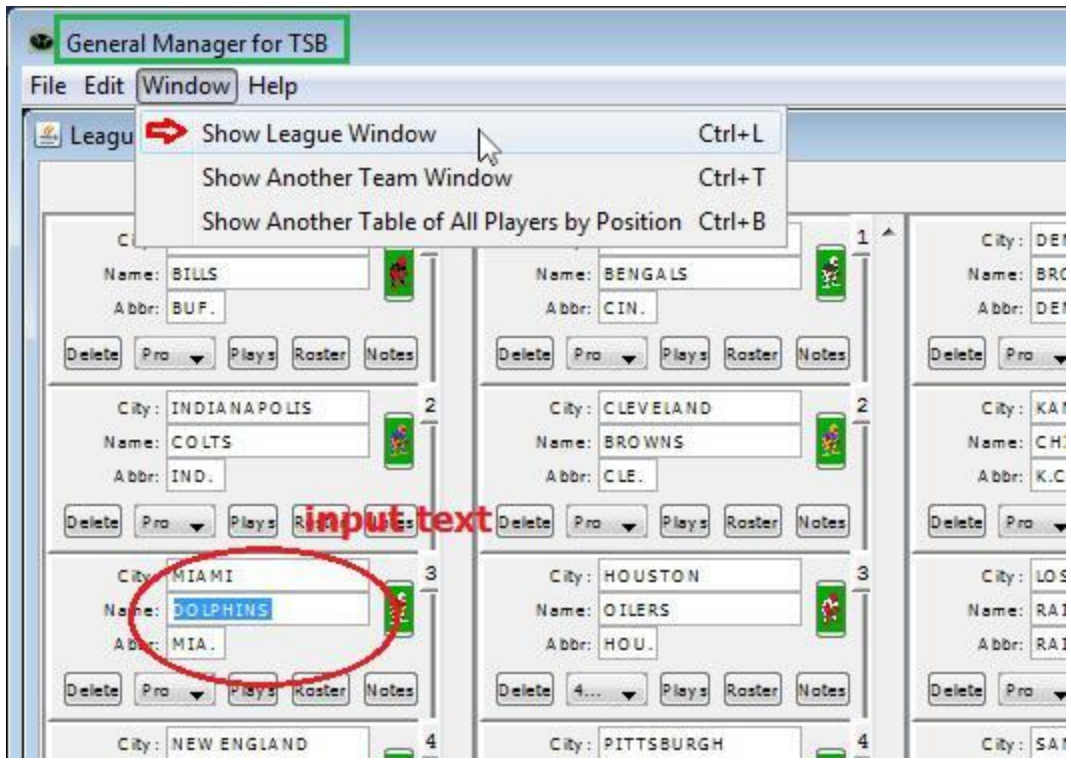

*General Manager for TSB* is a *Java* based tool (I think this works on *Mac* and *Linux* too) used for the same purpose.

**I dont think any of these editors support the 32-Teams rom**. Anyway they can help you with the first 28 pointers..

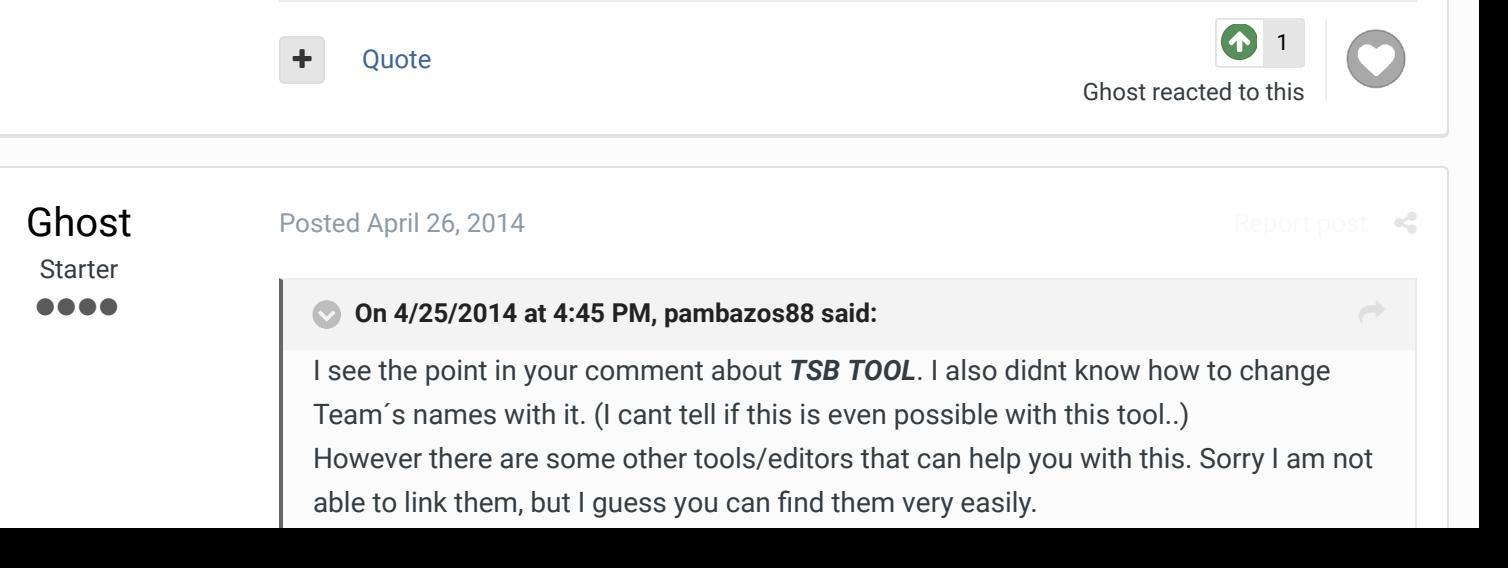

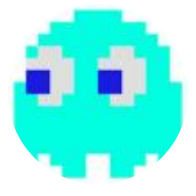

Members  $Q$  40 104 posts

### TSBM.jpg

**TSB Manager** for Windows is probably one of the first tools created for editing TSB rom. (Mainly for names, uniform colors, and player's attributes.)

#### GM TSB.jpg

*General Manager for TSB* is a *Java* based tool (I think this works on *Mac* and *Linux* too) used for the same purpose.

**I dont think any of these editors support the 32-Teams rom**. Anyway they can help you with the first 28 pointers..

Thanks again pambazos88, I'll have to try the General Manager for TSB, as the TSB Manager tends to off set things and screw up the Season screen (at least on the Arena football rom I'm making)

Quote

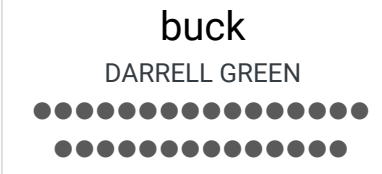

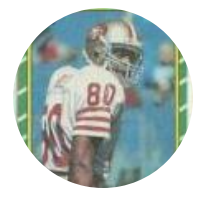

Members  **2,060** 6,332 posts **Location:** Tecmo Super Street **Tecmo Titles:** Lincoln V (2015)

Posted April 26, 2014

#### **On 4/26/2014 at 7:48 AM, Ghost said:**

Thanks again pambazos88, I'll have to try the General Manager for TSB, as the TSB Manager tends to off set things and screw up the Season screen (at least on the Arena football rom I'm making)

Report post  $\mathcal{L}$ 

Report post  $\mathcal{L}$ 

 $\rightarrow$ 

look, you're better off just figuring out how it works (see pambazos post where he explains).

it will take you maybe an hour to figure it out (and make the changes you want). and once you've figured it out, you can pull off changing all the names in like 30 min.

Quote

"The right to speak and the right to refrain from speaking are complementary components of …  $\sim$   $-$ 'individual freedom of mind.'"

link to change one's signature

Ghost **Starter** 

----

Posted April 28, 2014

**On 4/26/2014 at 8:25 AM, buck said:**

look, you're better off just figuring out how it works (see pambazos post where he explains).

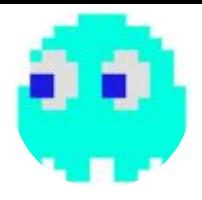

Members  $Q$  40 104 posts it will take you maybe an hour to figure it out (and make the changes you want). and once you've figured it out, you can pull off changing all the names in like 30 min.

As I said in one of my posts above I was able to figure this out thanks to pambozas awesome walk through. However I was still curious about the programs he mentioned which is why I asked about them.

Quote

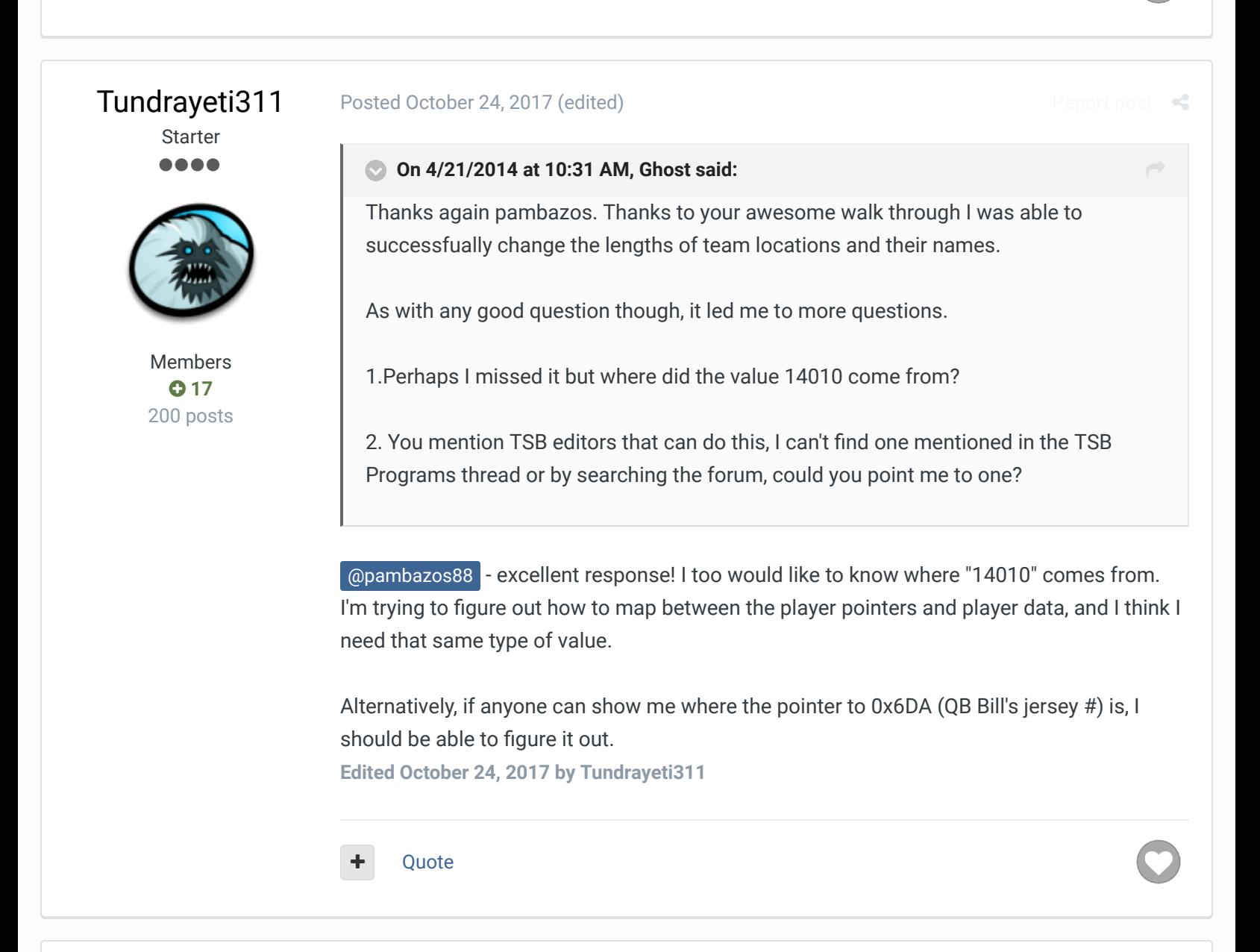

Tundrayeti311

**Starter** ....

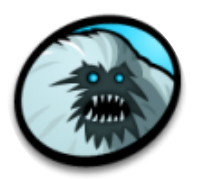

**On 10/24/2017 at 2:52 PM, Tundrayeti311 said:**

Posted October 25, 2017 (edited)

@pambazos88 - excellent response! I too would like to know where "14010" comes from. I'm trying to figure out how to map between the player pointers and player data, and I think I need that same type of value.

Report post  $\mathcal{L}$ 

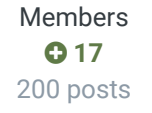

Alternatively, if anyone can show me where the pointer to 0x6DA (QB Bill's jersey #) is, I should be able to figure it out.

So I've been able to determine that starting at 0x10 there are 28 pointers to where a team's player's name info pointers (jersey#, firstname, LASTNAME) start, then the player's name info starts at 0x6DA. 0x7FF0 is the memory address offset being used.

x3010 - x3CDC has the player attribute information, but I haven't been able to figure out how to "read" it yet. Is this documented somewhere that I've missed? **Edited October 25, 2017 by Tundrayeti311**

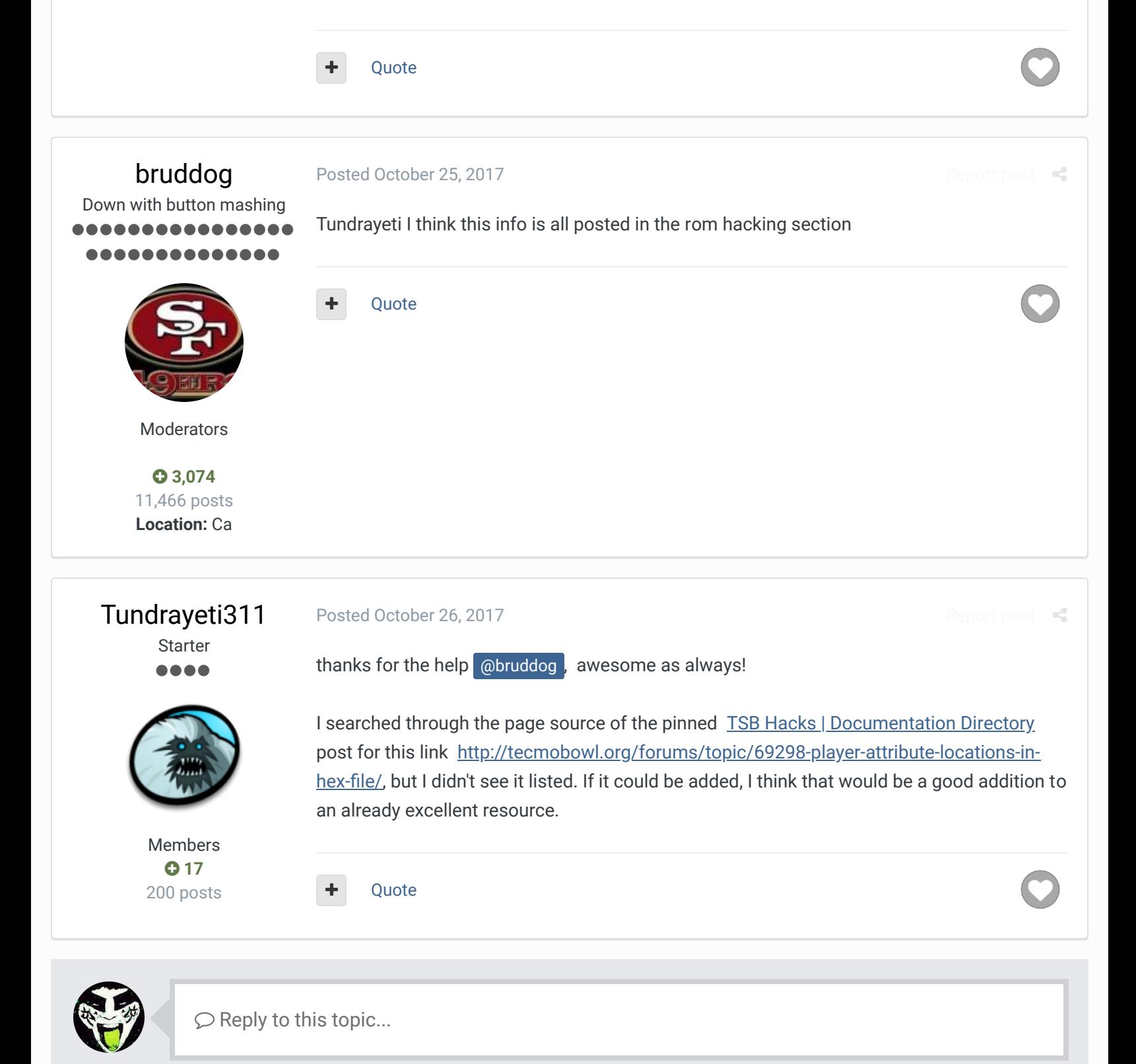

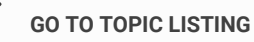

#### SIMILAR CONTENT

# QB's ALL TIME By Ryzzynnwa Creating an all time Tecmo Super Bowl and wanted to get feedback from the tecmo community. I used a formula to calculate value for QB's numbers in different era's. They are as follows Modern era (now-94), tecmo era (93-78), merger era (77-66), and old school (66-football began) each signifies significant changes in the game. 94 is the first major changes for the new... R The Link Between Team Names and Team Rankings Page By shmue Hi All, ... S Young Melo's 2k15 repost for nes By young\_carmello724 NES Tecmo Basketball 2K15 ... Question...31 team 1998 Rom By Burnin Therman Hi guys, ... **SBlueman** RECENTLY BROWSING 1 MEMBER

▲ Home > Forums > Hacking/Emulation > ROM Editing Discussion > Name of Communication Name / Mark site read Team Location Name/Mascot Length Pointer

Theme  $\blacktriangleright$  Contact Us

TecmoBowl.org Powered by Invision Community